### *Интернет технологии в системах и сетях*

**Новостная лента**

• Для начала продумаем структуру новостной ленты. Безусловно, мы будем использовать mysql, а как же без него! В mysql-базе, которую назовем mynews, а в этой базе создадим таблицу под названием news.

Этап 1. Создание структуры базы данных для хранения информации новостной ленты

### Этап 1. Создание структуры базы данных для хранения информации новостной ленты

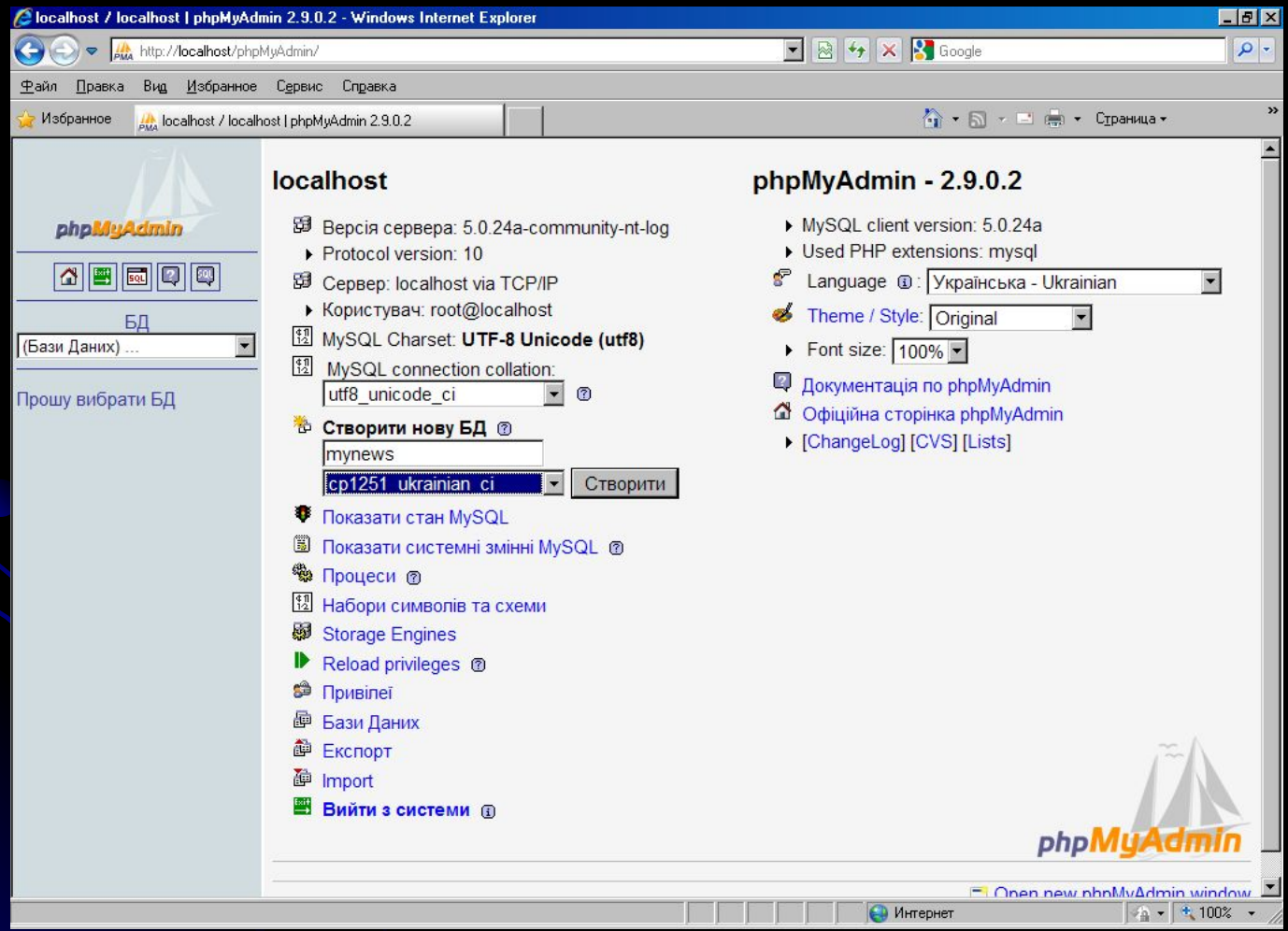

Этап 1. Создание структуры базы данных для хранения информации **НОВОСТНОЙ ЛЕНТЫ** SQL-запрос: • CREATE DATABASE `mynews` DEFAULT CHARACTER SET cp1251 COLLATE cp1251 ukrainian ci;

### Этап 1. Создание структуры базы данных для хранения информации новостной ленты

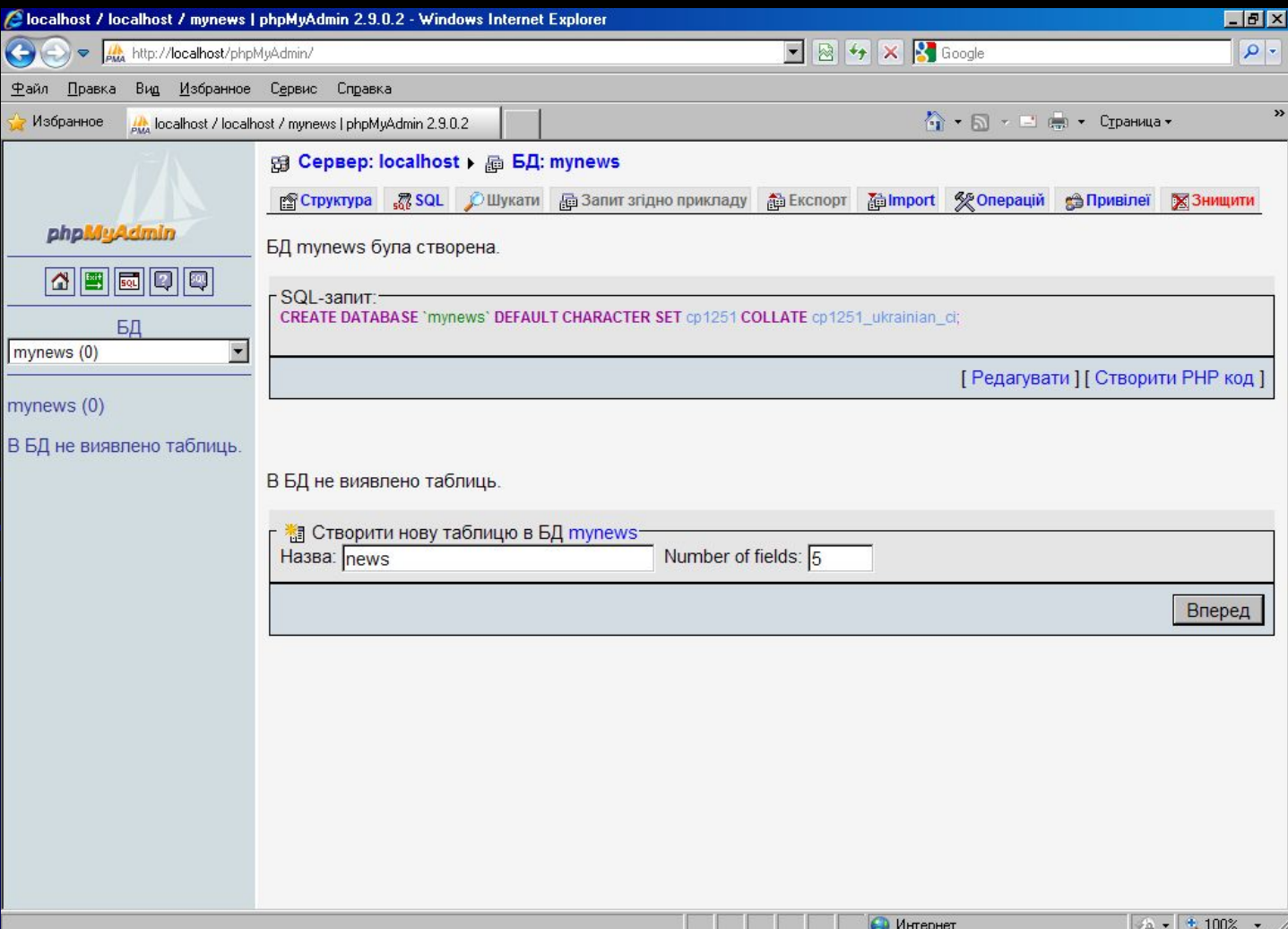

Этап 1. Создание структуры базы данных для хранения информации новостной ленты Описание полей таблицы: • News id - MediumInt длина 9 AutoIncrement, это будет primary key. Ntext - текст новости, тип Text. Ntitle - заголовок новости, тип varchar, длина 255 Ndate - это дата, varchar, длина 255 Nuser - а это имя автора новости, varchar, длина 255.

### Этап 1. Создание структуры базы данных для хранения информации новостной ленты

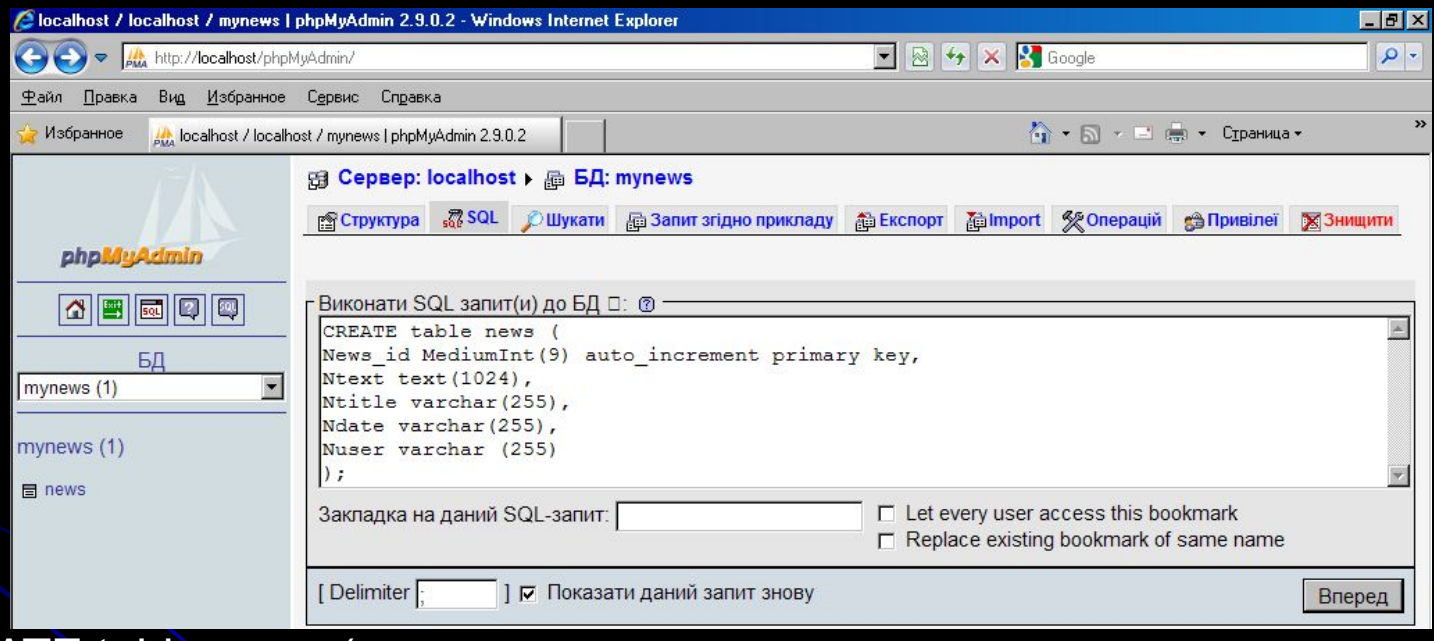

CREATE table news ( News id MediumInt(9) auto\_increment primary key, Ntext text(1024), Ntitle varchar(255), Ndate varchar(255), Nuser varchar(255), );

### Этап 1. Создание структуры базы данных для хранения информации новостной ленты

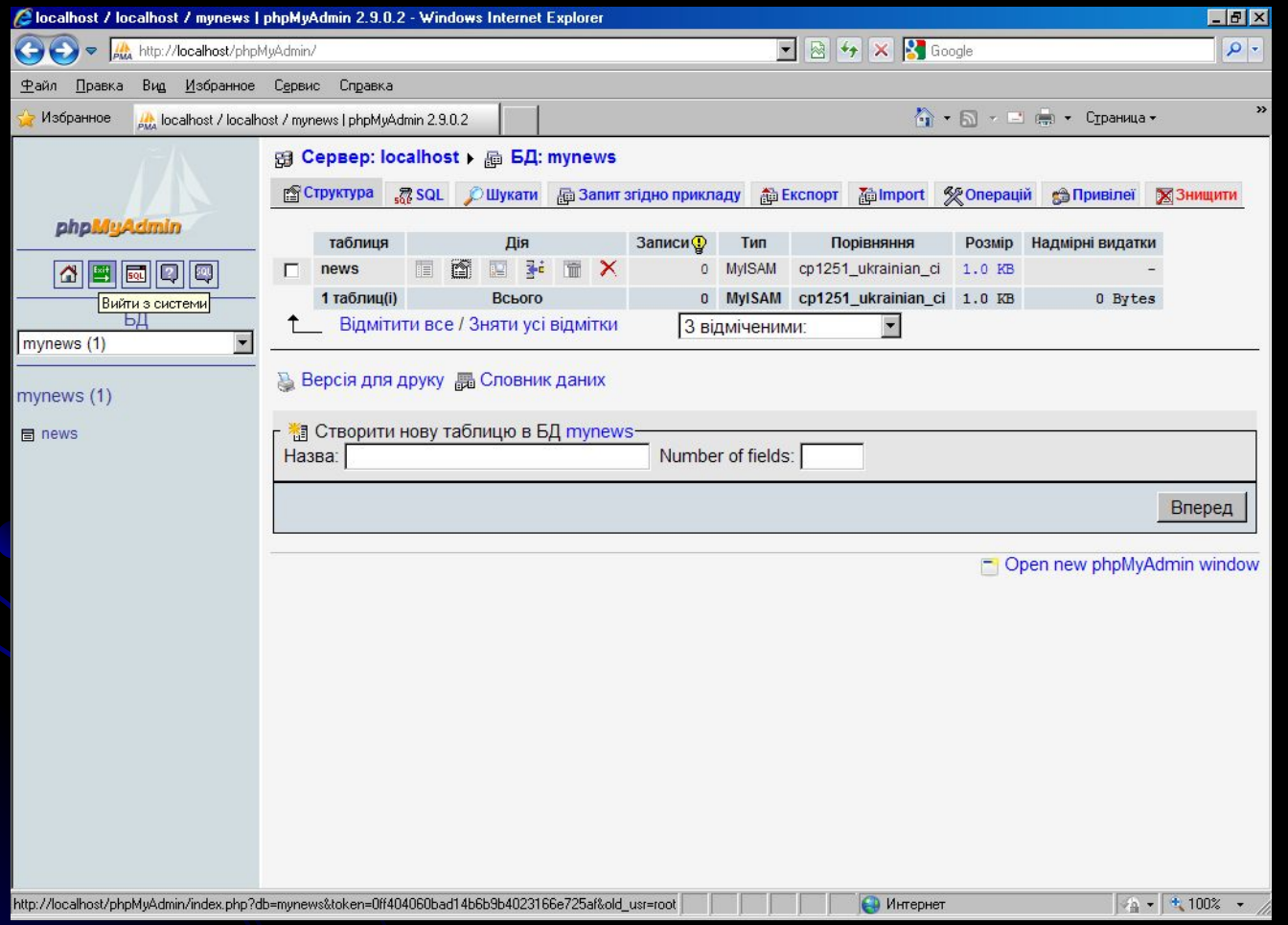

• Хочу посоветовать отличные и очень удобные программы db Forge и Mysql-Front, в которых все таблицы создаются визуально.

## Проблема с кодировкой

- Проблема возникает, если вы работаете с кодировкой, отличной от UTF-8, и храните в базе данных тексты, к примеру, в кодировке cp1251. Но MySql не всегда использует по умолчанию кодировку cp1251, в частности, не всегда по умолчанию используется эта кодировка для соединений с базой. Из-за этого возникают ситуации, когда в базе тексты хранятся в нормальном читабельном виде, но при выводе этих данных на сайт появляются одни лишь знаки вопросов вместо букв - "??????????? ????".
- Для борьбы с этим явлением нужно использовать следующий ряд запросов, которые должны выполняться после каждого коннекта к базе:

mysql query("SET NAMES 'cp1251"'); mysql\_query("SET CHARACTER SET 'cp1251'");

• Я предлагаю написать следующие: admin.php, сreatenews.php (этот скрипт и будет создавать новость), tnews.php (будет отображать новость). Также желателен скрипт для удаления новостей, но это вы сможете сделать и сами после выполнения упражнения.

#### Этап 2. РНР скрипты для новостной ЛЕНТЫ

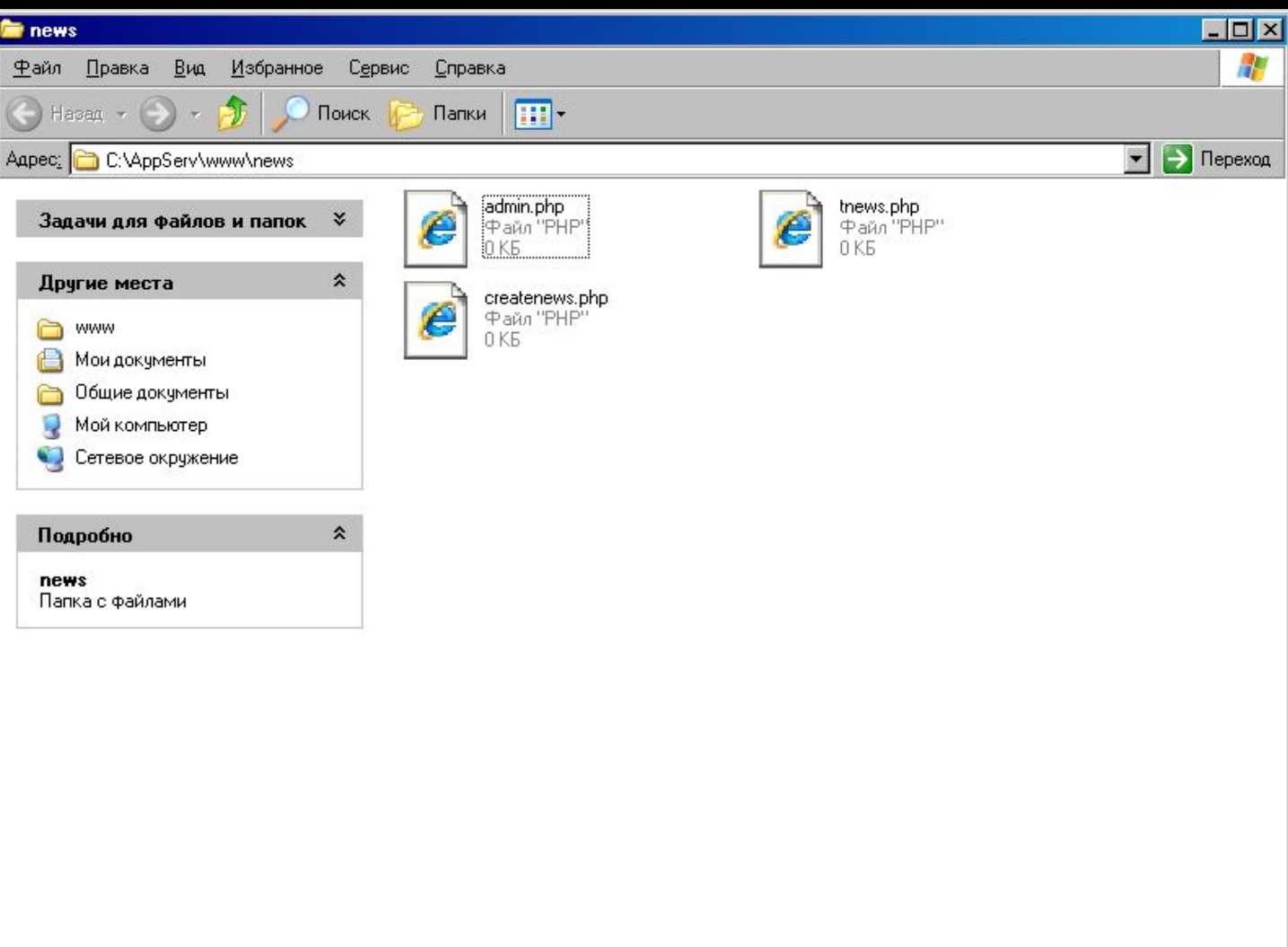

```
Итак, начнем. Для начала напишем скрипт createnews.php.
\bulletЛистинг 1. Createnews.php
    \langle?
   $server="localhost";
   $sql user="";
   $pass="";
   $DB="mynews";
   $ntitle=$title;
   $ntext=$newstext;
   $nuser=$user:
   \piроw = date("H : i : s d - m - Y "); // дата будет выводиться в формате
   "время, дата"
   mysql_connect($server,$sql_user,$pass) or die("Нет коннекта!");
   mysql_select_db($DB);<br>mysql_query("Insert INTO news(ntitle,ntext,ndate,nuser)
   VÁLUES(".addslashes($ntitle)."',"".addslashes($ntext)."',"".addslashes($now)."
   "".addslashes($nuser)."')");
   mysql_close();
   есно "Новость добавлена!";
   ?
```
- ". addslashes (\$ ntitle )." // эта строка нужна для того, чтобы в заголовке правильно отображались кавычки.
- Как видите, вместо mysql-даты используется varchar, так проще. Теперь, чтобы все в рассмотренном скрипте встало на свои места, нужно написать админку.

• Листинг 2. Admin.php

```
<html>
<head>
<title>Добавление новостей</title>
</head>
<body>
<h3>Добавление новостей</h3>
<form action="createnews.php" method="POST">
Заголовок новости: <input type="text" Size=70 name="title"><br>
Ваше имя: <input type="text" Size=50 name="user"><br>
Текст <textarea name="newstext" cols=60 rows=6>
</textarea>
<br><br>
<CENTER>
<input type="Submit" Value="Ok">
<input type="reset" Value=" Очистить ">
</CENTER>
</form>
</body>
\le/html>
```
• Очевидно, используется простая html форма. Так зачем же создавать phpскрипт? Затем, что мы совершенно не подумали о безопасности. Безопасность админки можно обеспечить, запретив доступ случайным пользователям, не знающим логин и пароль. Злоумышленник сможет узнать пароль только тогда (и не раньше), когда получит доступ к скрипту, т.е. к директории.

```
Измените admin.php следующим образом:
\bulletЛистинг 3. Модифицированный admin.php
      \leq?
     $itog usr = 'ваш логин';
     $itog pass = 'ваш пароль';
     $GET[$uss];<br>
$GET[$pass];<br>
if (($usr != ") and ($pass != ")):<br>
{if (($usr != $itog_usr) or ($pass != $itog_pass)):{die("Неверное имя пользователя или пароль");}
     else:echo "Авторизация прошла удачно";
     2\mathsf{thm}\mathsf{B}<head>
     <title>Добавление новостей</title>
     </head>
     <body>
     <h3>Добавление новостей</h3>
     Sorm action="createnews.php" method="POST"><br>3aголовок новости: <input type="text" Size=70 name="title"><br>Baшe имя: <input type="text" Size=50 name"user"><br>><br>Texc<br>T</a> <textarea name="newstext" cols=60 rows=6>
     </textarea>
     \langle b r \rangle \langle b r \rangle
```

```
<CENTER>
<input type="Submit" Value="Ok">
<input type="reset" Value=" Очистить ">
</CENTER>
</form>
</body>
</html>
\langle?
}
endif;
}
else:
{
echo "<form method='post'>
Login:<br>
<input type='text' name='usr' value=''><br>
Password:<br>
<input type='password' name='pass' value=''><br>
<input type='submit' value='LogIN'>
</form>";
}
endif;
?>
```
• В самом начале двум переменным присваиваются текущие логин и пароль, затем осуществляется проверка введенных. Если введенные данные содержат " (пусто), или не равны тем, что хранятся в переменных, выводится печальная для ][акера надпись "Неверное имя пользователя или пароль". В противном случае выводится "Авторизация прошла успешно" и идет html -код. В самом конце описана форма ввода.

```
• Скрипт, который будет выводить новостную ленту.
   Листинг 4. tnews.php: 
     <html>
   <head>
   <meta http-equiv="Content-Type" content="text/html; charset=windows-1251">
   </head>
   <?
   $server="localhost";
   $user="root";
   $pass="1";
   $DB="mynews";
   mysql_connect($server,$user,$pass) or die("Нет коннекта!");
   mysql_select_db($DB);
   $request= "SELECT ntext, ntitle, ndate, nuser FROM news ORDER BY ndate DESC
   LIMIT 15";
   $result=mysql_query($request);
   while($row=mysql_fetch_array($result)){
   echo "<table align=center width=98% border=0 cellpadding=3 cellspacing=1 
   bgcolor=#FDFEFF>";
   echo "<tr><td bgcolor=#FFFFFF>".$row['ntitle']." Дата ".$row['ndate']." Автор 
   ".$row['nuser']."</td></tr>";
   echo "<tr><td bgcolor=#FFFFFF>".$row['ntext']."</td></tr>";
   echo "<tr><td bgcolor=#F4F4F4> </td></tr></table><br>";
   }
   ?>
```
- Следует обратить внимание на запрос \$request = "SELECT ntext , ntitle , ndate , nuser FROM news ORDER BY ndate DESC LIMIT 15";
- Здесь написано вот что: выводить новости, отсортированные по дате, причем на странице показывать только 15 первых новостей. Функция mysql fetch array (\$ result) возвращает массив, который записывается в переменную \$ row . Для тех, кто не знает, что такое & nbsp, говорю: это свободное пространство. Все, что осталось сделать - вставить tnews в некоторую готовую страничку, например вот так:

include("./tnews.php")

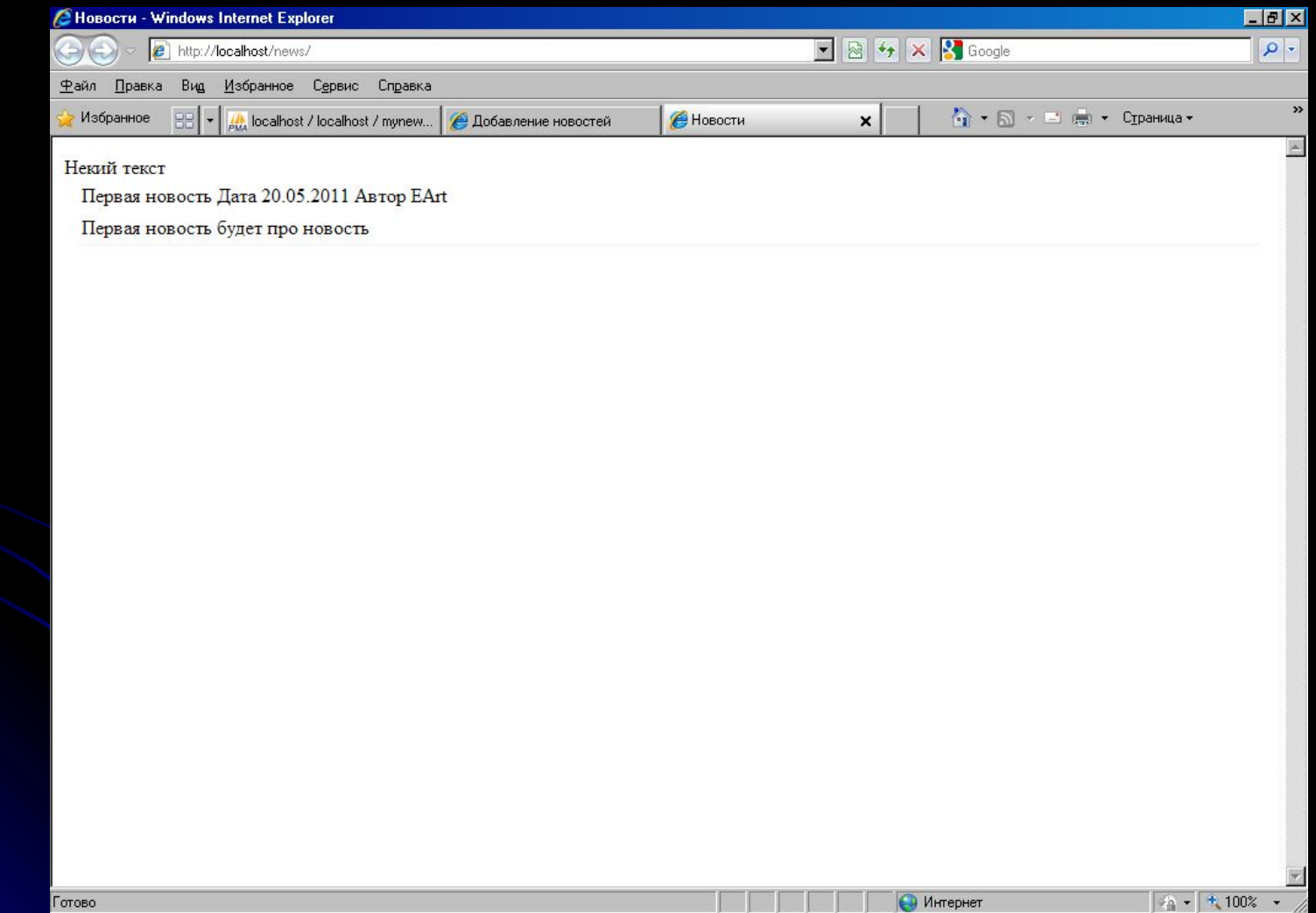

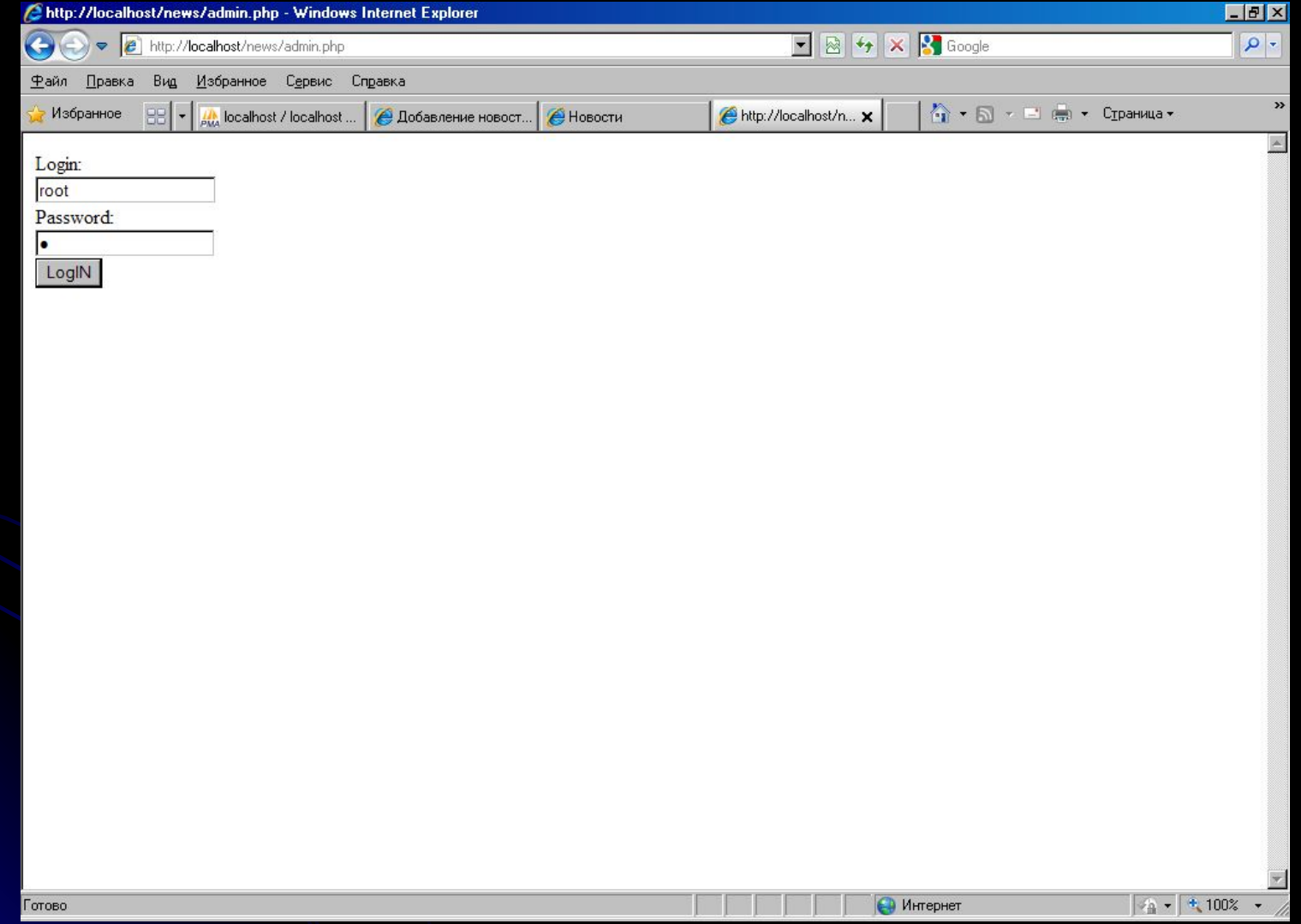

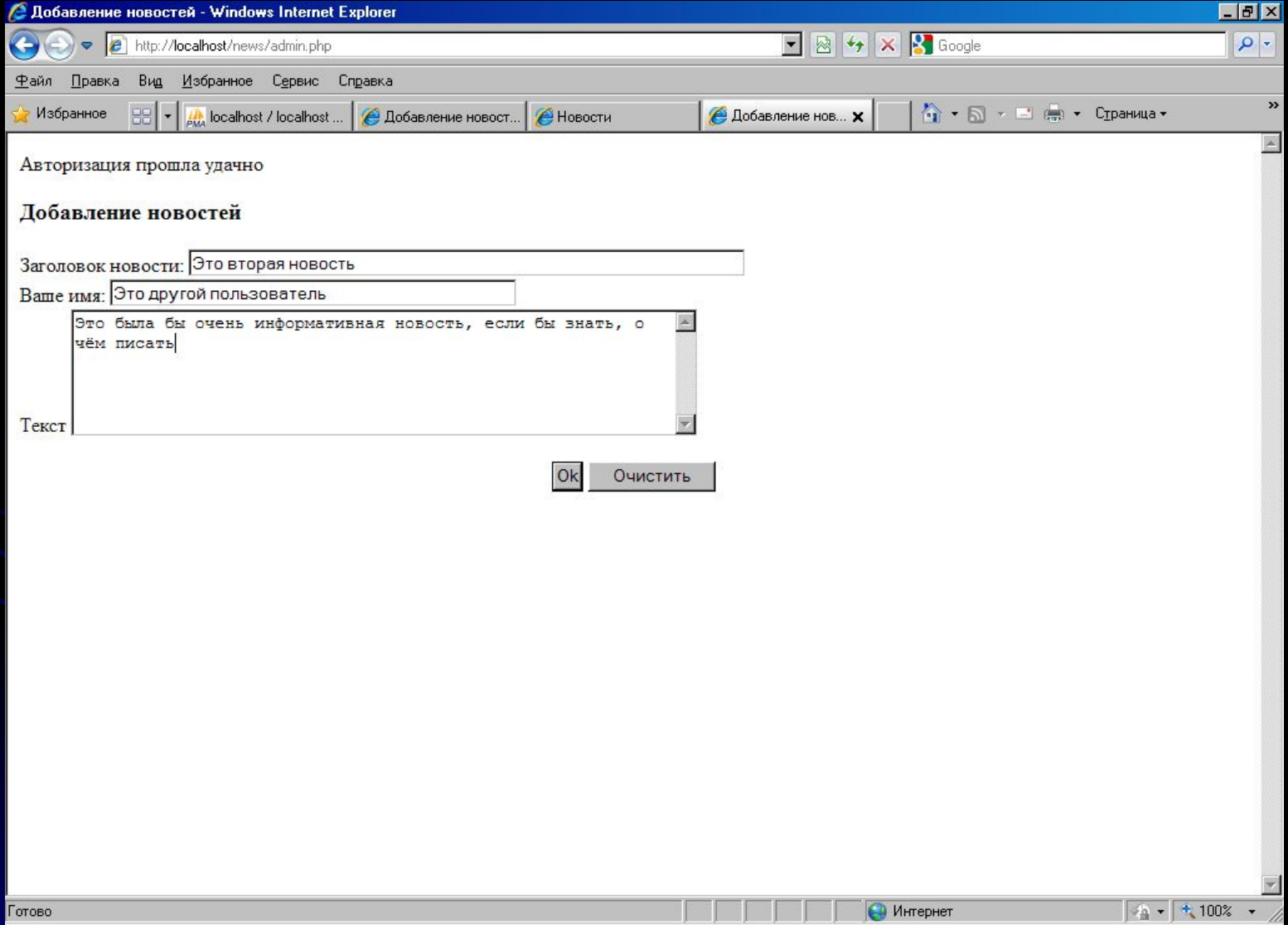

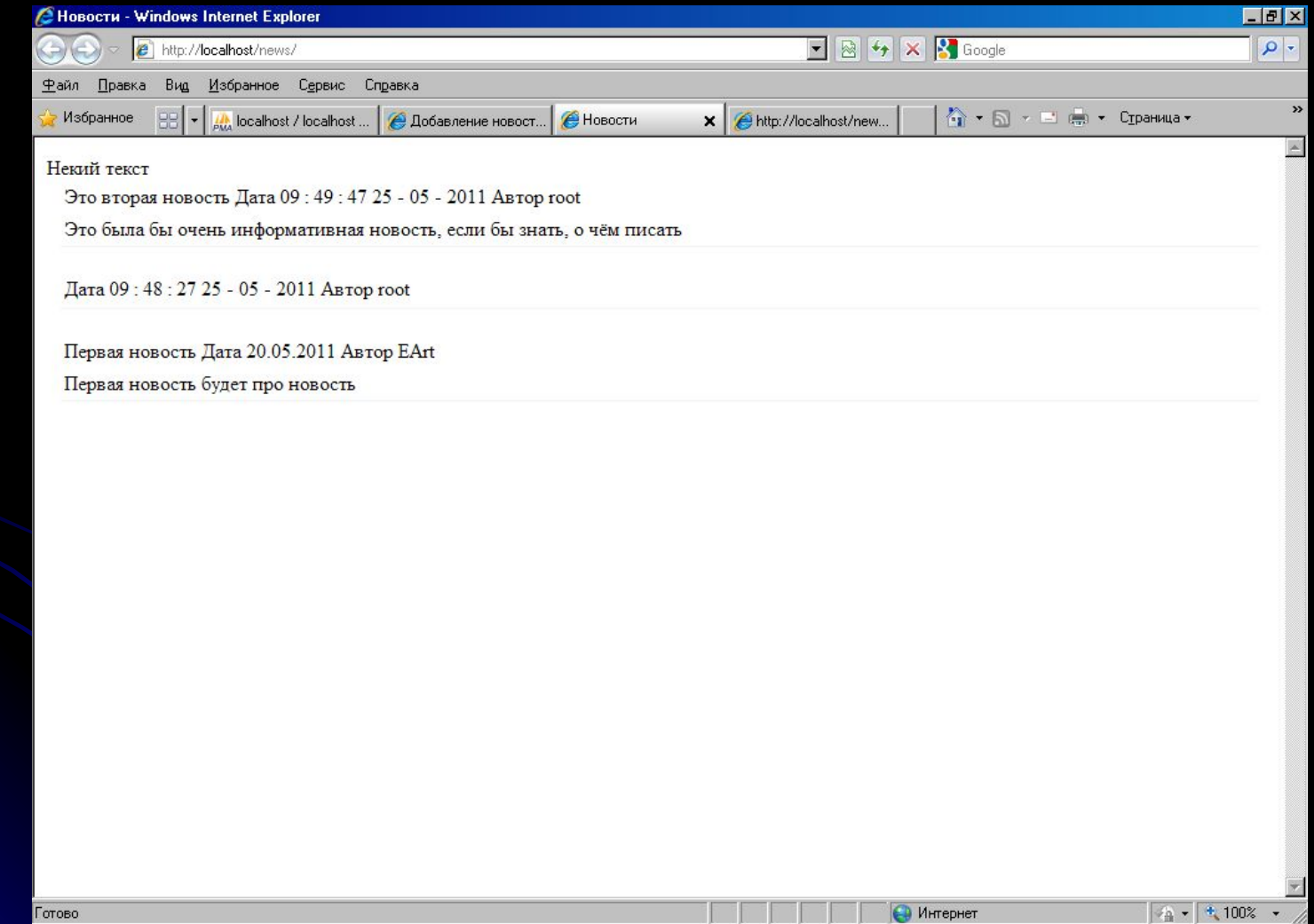

#### СПАСИБО ЗА ВНИМАНИЕ!!!

УДАЧИ!!!